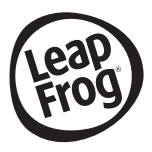

# **MICR#SCOPIO EDUCATIVO MULTIMEDIA**

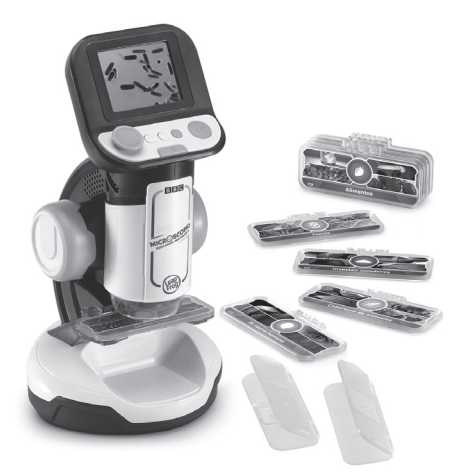

#### Manual de instrucciones

Se recomienda conservar este manual, contiene información importante.

## INTRODUCCIÓN

¡Gracias por comprar el **Microscopio educativo Multimedia!**  Explora los minimundos que hay a tu alrededor y descubre montones de datos interesantes acerca de 18 temas diferentes como el cuerpo humano, las células, insectos, minerales, plantas...

Además, japrenderás a usar un microscopio real observando tus propias muestras!

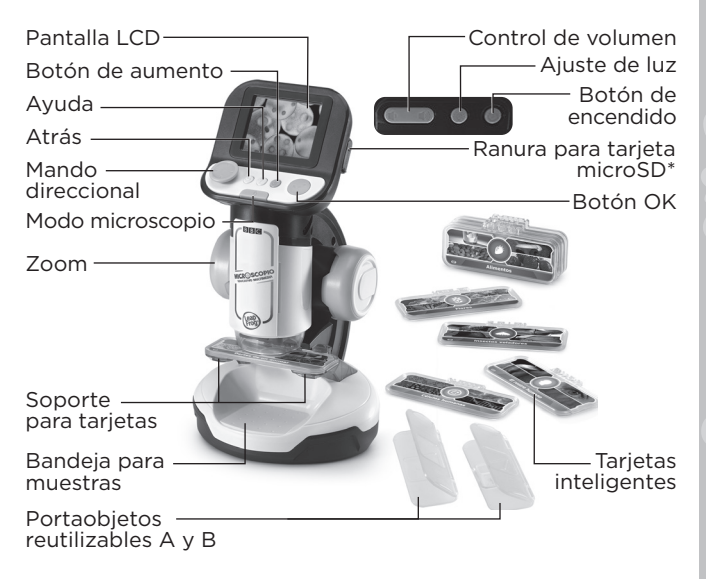

\*Tarjeta microSD no incluida

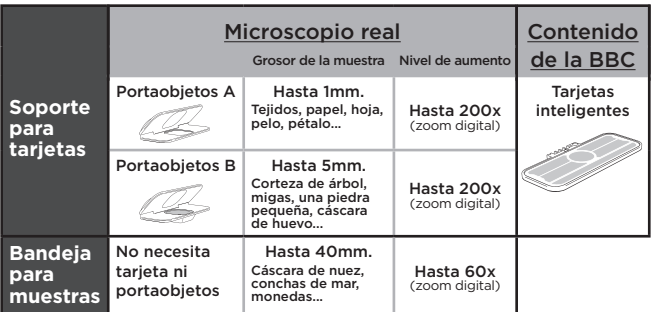

### INCLUIDO EN ESTE EMBALAJE

#### • **Microscopio educativo Multimedia**

- 9 tarjetas inteligentes
- 2 portaobjetos reutilizables
- Una guía de inicio rápido

#### ADVERTENCIA:

Los materiales de este embalaje, tales como cintas, hojas de plástico, alambres, etiquetas, cierres de seguridad y tornillos de embalaje, no son parte de este juguete y deberían ser desechados por la seguridad de su hijo.

Usar bajo la vigilancia de un adulto.

NOTA: Le recomendamos conserve esta guía ya que contiene información importante.

#### Sistema de sujeción del embalaje:

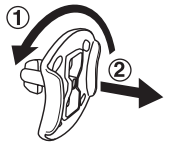

- Gire el plástico en la dirección indicada en la flecha.
- **(2)** Tire del plástico para retirarlo.

### PARA EMPEZAR A JUGAR

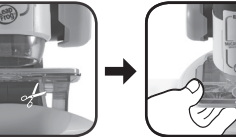

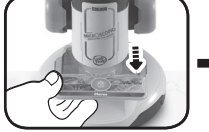

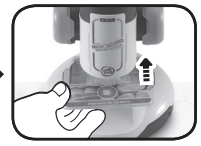

Corte y retire las cuerdas antes de jugar con la unidad. No son parte del juguete y deben ser desechadas por la seguridad de los menores.

**ATENCIÓN:** El microscopio se encuentra en modo DEMOSTRACIÓN. Para salir de él siga estos pasos:

- 1. Encienda la unidad presionando el botón de encendido o el botón OK.
- 2. Retire la Tarjeta inteligente cuando comience el vídeo demostrativo.
- 3. Inserte otra Tarjeta inteligente mientras visualiza el vídeo demostrativo.
- 4. La unidad irá al menú principal. Si no se ha realizado correctamente, vuelva a repetir los pasos 1 a 3.

### INSTALACIÓN DE LAS PILAS

- 1. Asegúrese de que el juguete está apagado.
- 2. Encontrará el compartimento de las pilas en la parte inferior del mismo.
- 3. Si hay pilas instaladas en la unidad, extráigalas tirando de uno de los extremos.
- 4. Coloque 4 pilas AA (AM-3/LR6) nuevas según muestra el dibujo. Para un mejor rendimiento se recomienda el uso de pilas alcalinas o baterías de Ni-MH (níquel hidruro metálico) totalmente cargadas.

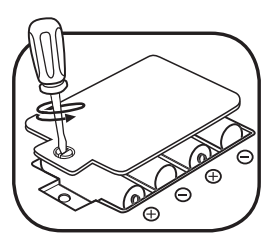

5. Coloque de nuevo la tapa y cierre el compartimento, asegurándose de que el tornillo está suficientemente apretado.

#### ¡ADVERTENCIA!

Las pilas deben ser colocadas por un adulto. Mantenga las pilas fuera del alcance de los menores.

### IMPORTANTE: INFORMACIÓN SOBRE LAS PILAS

- Instale las pilas correctamente respetando los signos de polaridad (+, -) para evitar cualquier tipo de fuga.
- No mezcle pilas nuevas y viejas.
- No utilice pilas de diferentes tipos.
- Utilice únicamente el tipo de pilas recomendadas.
- No se debe provocar cortocircuitos en los bornes de una pila.
- Extraiga las pilas cuando no se vaya a utilizar el juguete durante un largo periodo de tiempo.
- Retire las pilas usadas del juguete.
- No acerque ni tire las pilas al fuego.

#### **PILAS RECARGABLES**

- Si las pilas recargables son extraíbles, retírelas del juguete para su carga.
- Recargue las pilas recargables siempre bajo la vigilancia de un adulto.
- No intente recargar pilas normales.

#### **Ayúdenos a cuidar nuestro entorno, es responsabilidad de todos.**

Este símbolo indica que este producto y sus pilas no deben tirarse a la basura al final de su vida útil, sino que deben ser depositados en contenedores especiales, para poder reciclarlos adecuadamente y así evitar daños en el medio ambiente o efectos perjudiciales para la salud. Por favor, respete la normativa vigente y recurra a un Punto Limpio o a los servicios destinados para tal fin en su localidad.

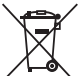

- Los símbolos Hg, Cd, o Pb, indican que las pilas contienen un nivel de mercurio (Hg), cadmio (Cd) o plomo (Pb) mayor del permitido en la directiva europea (2006/66/CE).
- La barra negra, indica que el producto está en el mercado después del 13 de agosto de 2005

#### **LeapFrog® se preocupa por nuestro planeta**

- LeapFrog® le anima a darle una segunda vida a su juguete llevándolo a un Punto Limpio. De esta forma sus materiales se podrán reciclar respetando así el medio ambiente.
- Busque en su localidad el Punto Limpio más cercano.

## CARACTERÍSTICAS

### **1. Botón de encendido**

Encienda o apague el microscopio con este botón. Puede tardar hasta 3 segundos en encenderse si hay una tarjeta microSD dentro.

Presione durante un segundo para apagar la unidad.

#### **2. Mando direccional**

Use este mando para seleccionar opciones en la pantalla del menú. Mientras lo use en el Modo microscopio o al observar imágenes de las Tarjetas inteligentes, podrá acceder a las zonas no visibles en la pantalla. Durante los juegos, use este mando para moverse por la pantalla.

#### **3. Botón OK**

Presione OK para confirmar o hacer capturas de pantalla en el Modo microscopio. También para interaccionar durante los juegos.

#### **4. Ayuda**

Pulse este botón para escuchar pistas o instrucciones.

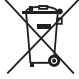

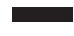

### **5. Atrás**

Presione este botón para ir a una pantalla anterior.

### **6. Modo microscopio**

Acceda a las funciones del microscopio para observar muestras reales en los portaobjetos o en la bandeja inferior. Si hay una Tarjeta inteligente colocada y presiona este botón, la imagen cambiará entre el Menú principal y el menú de la Tarjeta inteligente.

#### **7. Zoom**

Gire la rueda del zoom para acercar o alejar la cámara o para enfocar la imagen en el Modo microscopio. Si está usando una Tarjeta inteligente, podrá observar diferentes imágenes y enfocarlas.

#### **8. Botón de aumento**

Podrá tener una visión ampliada de la imagen de la pantalla.

#### **9. Ajuste de luz**

En el Modo microscopio podrá adaptar la intensidad de la luz.

#### **10. Control de volumen**   $\blacksquare$

Regule el volumen del sonido como más le convenga.

#### **11. Soporte para tarjetas**

Introduzca una Tarieta inteligente o coloque un portaobietos reutilizable.

#### **12. Bandeja para muestras**

Coloque algunos objetos para observarlos con el microscopio.

#### **13. Tarjetas inteligentes**

Descubra información y datos interesantes con imágenes y vídeos proporcionados por la BBC.

#### **14. Portaobjetos reutilizables**

Introduzca muestras pequeñas y colóquelas en la bandeja, acceda al Modo microscopio para observarlas con detalle.

#### **15. Captura de imágenes**

Podrá hacer capturas de pantalla en el Modo microscopio y guardar hasta 100 fotografías presionando el botón OK.

**Nota:** Este número puede variar dependiendo de la calidad de las imágenes. Las fotos con más color ocupan más memoria.

#### **16. Ranura para tarjeta microSD**

Coloque una tarjeta de memoria (no incluida) para guardar más imágenes o pasarlas a un ordenador.

### PARA EMPEZAR A JUGAR

Encienda la unidad presionando el botón de encendido o el botón OK.

#### **1. MODO MICROSCOPIO**

Seleccione este modo en el menú principal o pulse el botón Modo microscopio para observar sus muestras propias tanto en los portaobjetos reutilizables como en la bandeja.

Las siguientes funciones están disponibles:

- con el **mando direccional** observe todas las áreas de la pantalla.
- gire el **zoom** para acercar o alejar la imagen y enfocarla.
- con el **botón de aumento** verá la imagen digital ampliada.
- **ajuste la luz** para ver las muestras con más claridad.
- presione **OK** para hacer capturas de imagen de lo que ve en la pantalla.

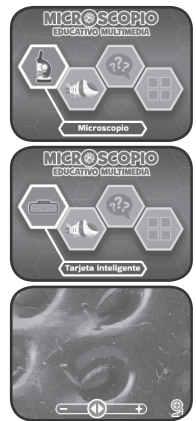

#### **Ranura para tarjeta microSD**

- Las fotos se guardarán en la memoria interna si no está usando una tarieta microSD.
- Si está usando una tarjeta microSD, las fotos se guardarán directamente en ella. El microscopio es compatible con tarjetas de hasta 32GB.
- El número máximo de fotos que se pueden hacer es de 30.096. Si sobrepasa esta cantidad, las fotos se sobreescribirán con los mismos nombres de archivo.
- No retire la tarieta microSD durante el proceso de hacer una foto, borrarla, sobreescribirla o transferirla a la tarjeta microSD; podría bloquear la unidad o guardarse de forma errónea. Las imágenes dañadas aparecerán con el icono en la Galería.

#### **2. TARJETAS INTELIGENTES**

Coloque en el soporte una de las 9 tarjetas inteligentes para acceder al contenido educativo a través de imágenes y vídeos.

- Elija Imágenes en el menú para ver las fotos y aprender datos interesantes de cada tema.

Use el Mando direccional y el Zoom para ver la imagen completa y escuchar toda la información.

Elija Vídeos en el menú para ver toda la información disponible de cada tema.

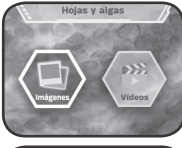

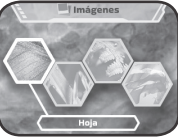

#### **3. MICROAVENTURA**

Un divertido reto donde tendrá que alimentar, curar y proteger a los microorganismos de algunos microinvasores en 24 fascinantes niveles.

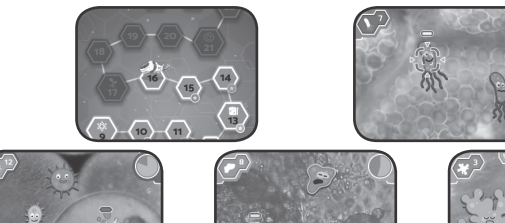

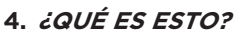

A ver si adivina qué es cada imagen. Debe escuchar las preguntas y elegir la imagen que corresponda.

#### **5. GALERÍA**

Aquí se guardarán las fotos que se hagan en el Modo microscopio, también se podrán borrar o pasarlas a una tarjeta microSD.

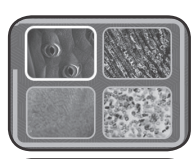

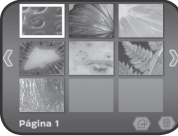

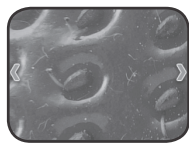

#### **Cómo pasar las fotos del microscopio a un ordenador**

- 1. Inserte una tarjeta microSD\* en la unidad.
- 2. En la Galería, seleccione el icono de Transferir fotos  $\bigoplus$  para pasar las fotos de la memoria interna a la tarjeta microSD.
- 3. Al completar el proceso\*\*, retire la tarjeta e insértela en su ordenador.
- 4. Podrá localizar las fotos guardadas\*\*\* en una carpeta nombrada de esta manera **#MICRO/DCIM/XXXMICRO**. Las 3 X corresponden a un número asignado al nombre de la carpeta.
- 5. Copie la carpeta **XXXMICRO** directamente en su ordenador. No corte y pegue los archivos de forma individual desde esta carpeta.
- Puede usar tarjetas de hasta 32GB (no incluida).
- \*\* No retire la tarjeta mientras dure el proceso ya que podría dañar la unidad o las imágenes.
- \*\*\* La fecha y hora de las imágenes no será real ya que el microscopio no dispone de reloj.

#### **Nota respecto de la carpeta #MICRO:**

- No renombre, edite o borre la carpeta ni ninguna de sus subcarpetas.
- No añada ninguna carpeta en ella ni en ninguna de sus subcarpetas.
- No renombre, edite o borre ninguno de sus archivos.
- No añada ningún archivo en ella ni en ninguna de sus subcarpetas.

Si introduce una tarjeta microSD con carpetas o archivos renombrados, editados, borrados o añadidos, puede ocurrir esto en la Galería:

- que algunas fotos no se puedan ver.
- que algunas fotos aparezcan con el icono de error  $\Omega$ .
- que el orden de visualización de las fotos guardadas sea erróneo.
- que las imágenes en miniatura no se correspondan con las fotos reales.

También podría causar problemas al hacer nuevas fotos y sobreescribir imágenes que ya existen con el mismo nombre de archivo.

#### **Modo parental**

Está disponible en el caso de tener que reiniciar la unidad o formatearla. Estas son las opciones disponibles:

- 1. Reiniciar los datos de progreso de los juegos.
- 2. Borrar todas las fotos de la Galería.
- 3. Formatear el almacenamiento interno. Se borrarán los datos de progreso y las fotos de la Galería.

**Atención:** Una vez iniciada una de estas opciones, no podrá volver atrás.

Para acceder al Modo parental, presione esta secuencia de botones en el Menú principal:

arriba, volumen alto, abajo, volumen bajo, ayuda, ayuda, mantenga presionado atrás durante más de 3 segundos.

#### **Estado de las pilas**

Cuando las pilas tengan poca batería, verá este icono en la  $p$ antalla  $\Box$ .

Reemplace las pilas por unas nuevas o la unidad no se encenderá.

#### **Desconexión automática**

Para preservar la duración de las pilas, la pantalla del microscopio bajará de intensidad tras aproximadamente 3 minutos de inactividad y se apagará si no se usa durante 6 minutos. Para que la pantalla vuelva a su estado habitual, pulse cualquier botón. Pulse el botón de encendido o el botón OK si se ha apagado la unidad.

### SOLUCIÓN DE PROBLEMAS

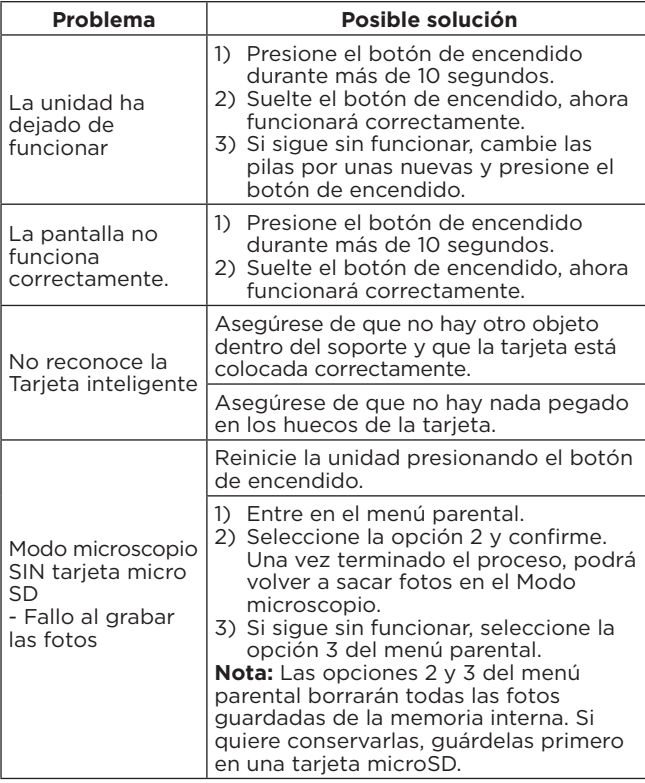

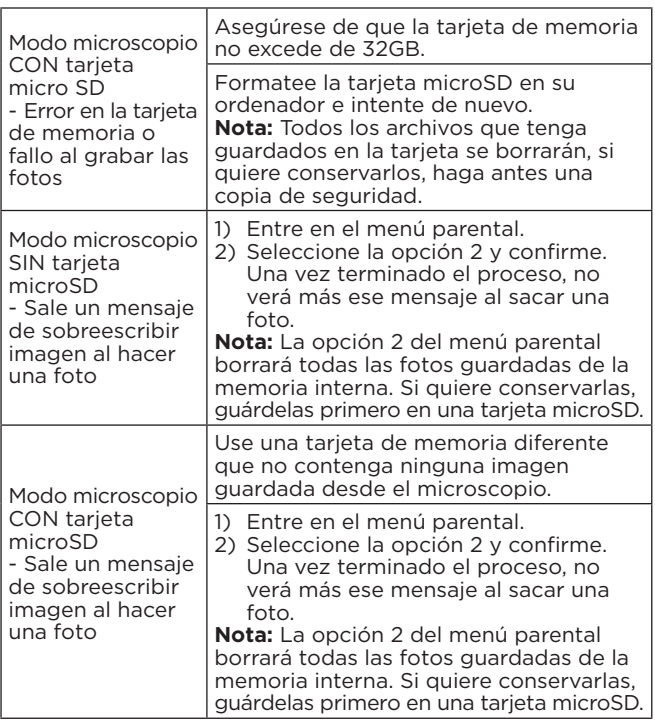

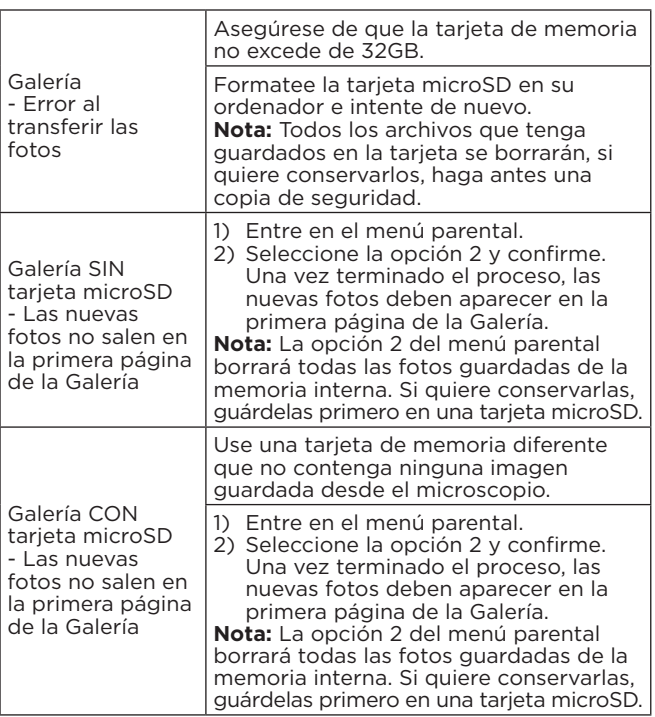

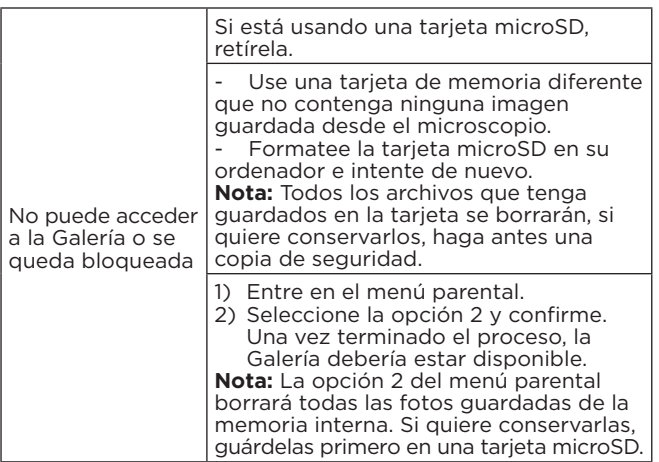

### CUIDADO Y MANTENIMIENTO

- 1. Limpie el juguete con un paño suave ligeramente húmedo. No utilice disolventes ni abrasivos.
- 2. Manténgalo lejos de la luz directa del sol o de cualquier otra fuente de calor.
- 3. Quite las pilas cuando el juguete no vaya a ser utilizado durante un largo periodo de tiempo.
- 4. No deje caer la unidad sobre superficies duras, ni la exponga a la humedad o al agua.
- 5. No trate de reparar la unidad ni desmontar el producto.
- 6. Recomendamos cambiar las pilas por unas nuevas si el juguete no funciona correctamente.

## SOLUCIÓN DE PROBLEMAS

Si por alguna razón la unidad deja de funcionar o lo hace con irregularidad, por favor, siga estos pasos:

- 1. Apague el juguete.
- 2. Quite las pilas.
- 3. Deje que la unidad repose durante unos minutos, después vuelva a poner las pilas.
- 4. Encienda el juguete, ahora debería funcionar.
- 5. Si el producto sigue sin funcionar, utilice pilas nuevas.

Si el problema continúa, por favor, póngase en contacto con nuestro Servicio de Atención al Cliente a través del teléfono 913120770 (válido únicamente en España) o del correo electrónico informacion@vtecheu.com. Las consultas deben ser realizadas por un adulto.

### Exención de y limitación de la responsabilidad

LeapFrog® y sus proveedores en ningún caso serán responsables de cualquier daño o pérdida que resulte del uso de este manual. LeapFrog® y sus proveedores tampoco serán responsables, en ningún caso, de daños o reclamaciones de terceros como resultado del uso de este software. LeapFrog® y sus proveedores no serán responsables en ningún caso de cualquier daño o pérdida causado por la eliminación de datos por un mal funcionamiento de la unidad, agotamiento de su batería o reparaciones. Por favor, asegúrese de hacer copias de seguridad de datos importantes en otros medios para evitar la pérdida de datos.

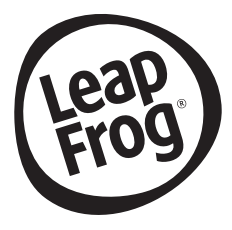

### *Para buscar más información acerca de los productos visite nuestra página web.*

## *leapfrog.es*

*Para obtener información acerca de la garantía, visite esta página web www.leapfrog.com/es-es/legal/warranty-es*

> LeapFrog Enterprises, Inc., es propiedad de VTech Holdings Limited. TM & © 2022 LeapFrog Enterprises, Inc. Todos los derechos reservados.  $91 - 004143 - 016$   $\circledR$